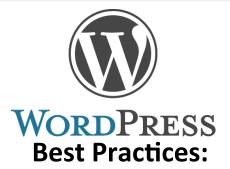

WordPress is the dominant publishing platform on the internet, responsible for over 25% of the web's content.

This session will help you understand the full capabilities of the platform and how it can be used as much more than a blog.

Learn best practices for building and maintaining a WordPress website.

### **Andrew Gray**

Partner / CTO
www.tg-k.com
andrew@tg-k.com
Facebook.com/TayloeGrayKristof
Linkedin.com/in/graymerica

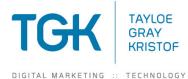

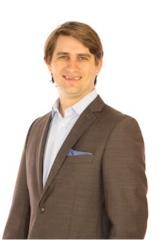

### WordPress

- Open Source Content Management System
   Started as a Blog, now a full blown CMS
- Manage Articles, Pages, Downloads, Custom Content, User Permissions
- Extended Through Plugins and Themes

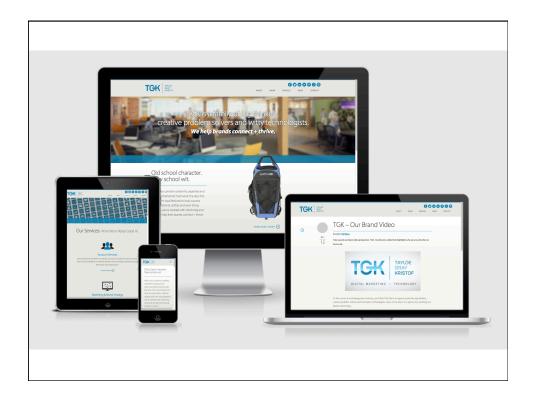

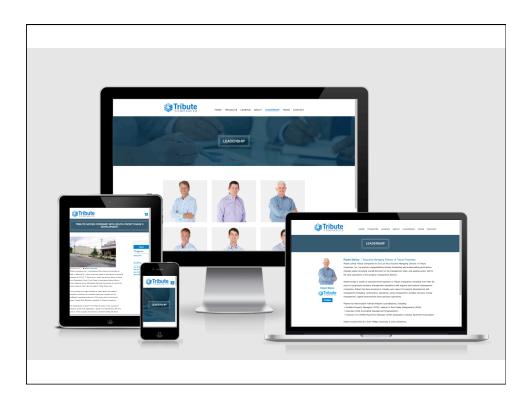

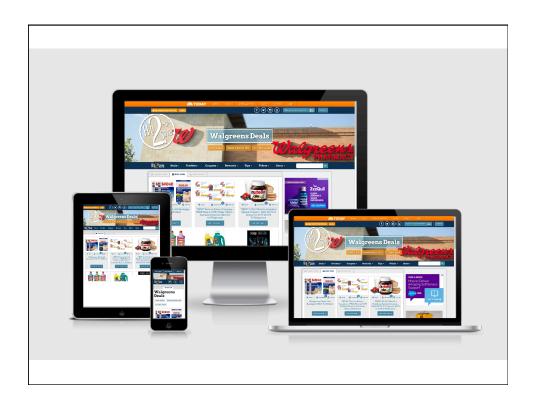

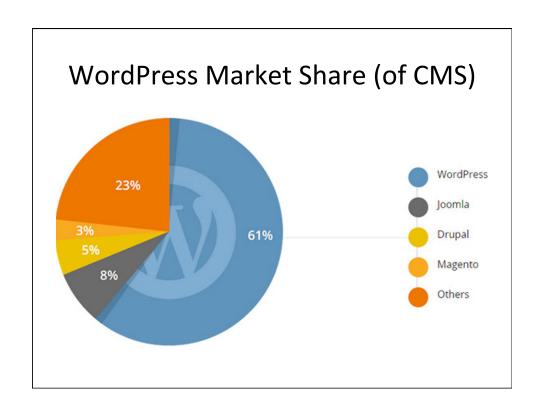

#### .com .org Third party Hosting Free Included None Maintenance Themes Limited Customizable **Plugins** Limited Customizable Advertisements Limited Unlimited

Available

Private

WordPress.com vs .org

Source Code

# **Installation Requirements**

- Linux or Windows Server
- MySQL Database
- (S)FTP access
- Managed by competent IT

### **Installation Process**

- Use one-click install or
- Install Files from Wordpress.org
  - FTP files up to domains document root
  - Visit the domain
  - Enter sitename, admin user, database credentials into installer or edit wp-config.php to enter details

# Managing Your WordPress Install

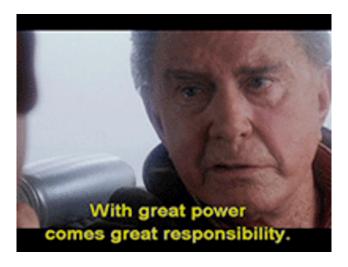

# **Initial Security**

- Turn off
  - Comments (do you really need them)
  - Registration (do we want to allow it)
- Create new admin user
  - not named Admin or anything related to domain (domain.com)

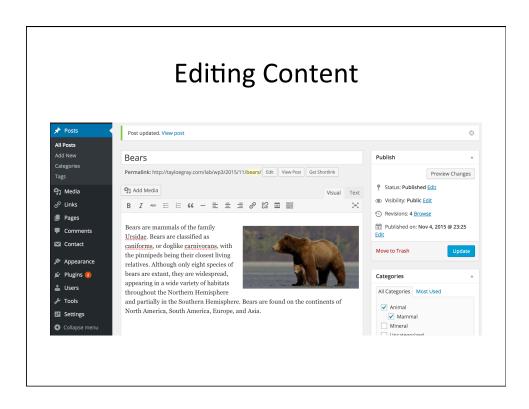

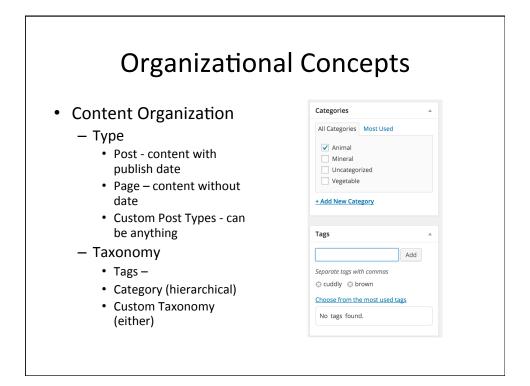

# Tags vs Category

• Baby Bear

Tags : brown, cuddlyCategory: Animal

Adult Bear

Tags : brown, scaryCategory: Animal

Dirt

- Tag: Brown

- Category: Mineral

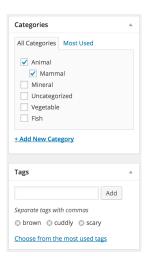

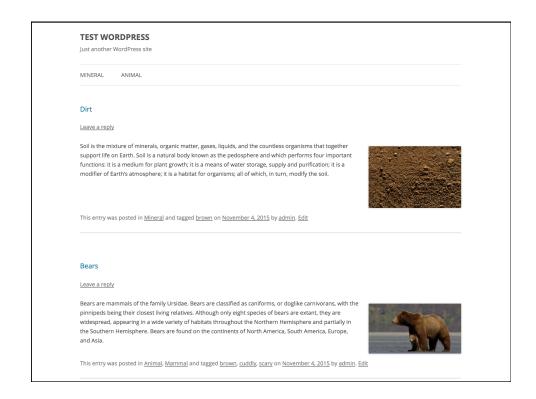

### **Post Archives**

- www.mysite.com/tag/brown/
  - Shows Dirt and Bears
- www.mysite.com/tag/scary
  - Shows just Bears
- www.mysite.com/category/mineral
  - Shows just Dirt

### **Content Data**

### **Built In**

- Title
- Permalink (URL)
- Body (HTML)
- Excerpt (short version of body)
- Featured Image

### Custom

- Meta Fields
  - Text, date, other data types

### **Other Content**

- Media
  - Images and Documents uploaded to site
  - Can be associated with post content
- Widgets
  - HTML or Code used on muliple page, such as side bar content
- Menus
  - Navigation structure with links to internal and external content

### **User Levels**

- Administrator
  - Full Control
- Editor
  - access all content, but not themes, plugins or widgets
- Author
  - Publish content, but not content of other users
- Contributor
  - Save content, but not publish, can not upload media

### Lets Add Some Functionality

- · Wordpress can be extended with plugins
  - Event Calendar
  - Jobs Board
  - Forums
  - Maps
  - Directories
  - Contact Forms / Content Gathering
  - eCommerce (not recommended)

## Free Vs Commercial Plugins

- Only download from reputable places
- Look for support and regular updates
- Free
  - Official repository wordpress.org/plugins/
- Commercial
  - WP MU DEV premium.wpmudev.org
  - Gravity Forms gravityforms.com

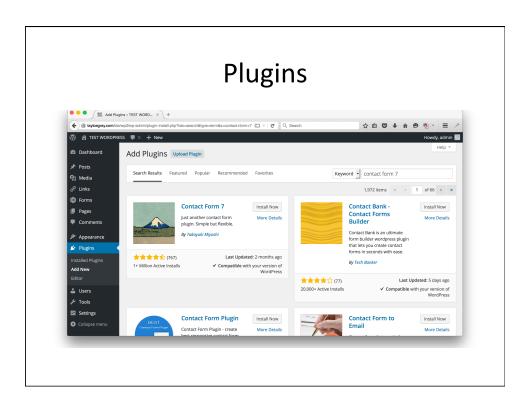

# **Evaluating plugins**

- When Updated
- How Many stars
- Compatibility
- Active Installs

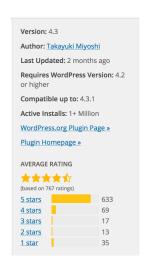

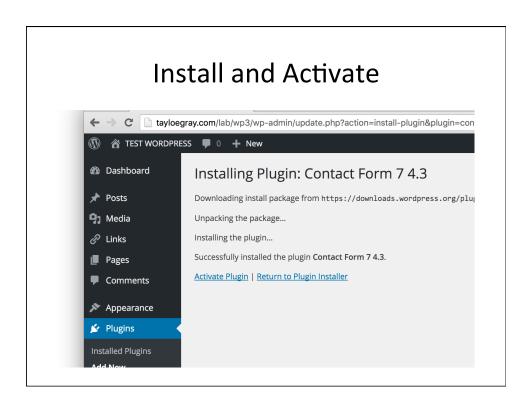

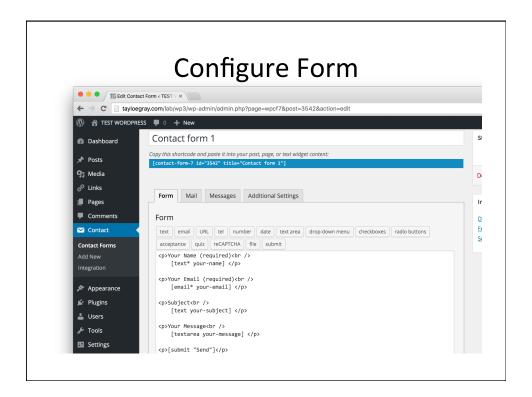

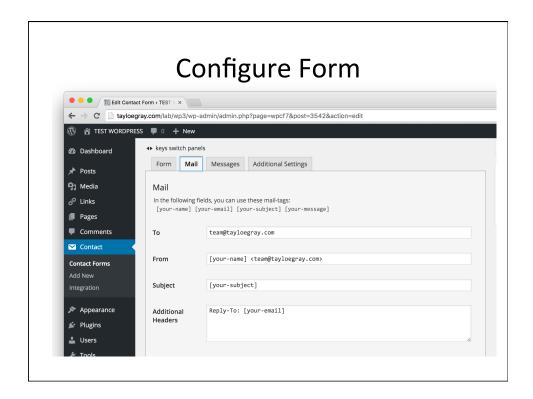

Copy Shortcode For Form

[gravityform id="8" title="true" description="true"]

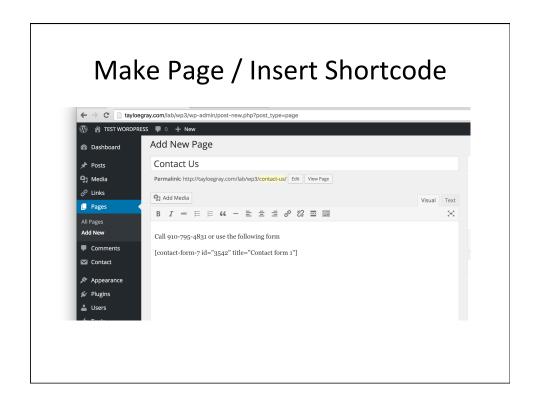

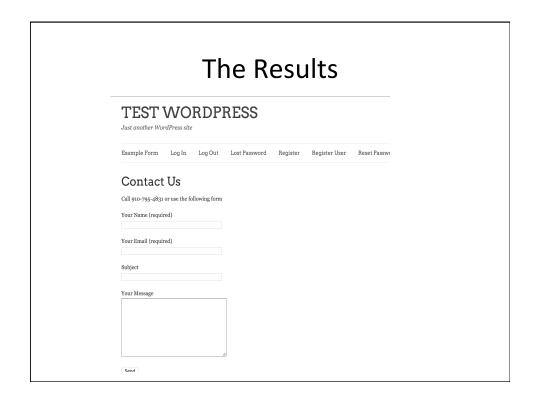

### Threats to WordPress Sites

- Malicious Content
- Comment Spam
- Failed Updates / Out of Date Plugins

# **Ongoing Maintanance**

- Run all updates
- Check backups
- Run Security Scans
- Look for odd content, other issues.

### **Security Plugins**

- Malware Detection, Brute force lockout, firewall, more
  - Wordfence Free / Premium
  - Sucuri Security Free / Premium

## **Backup Solutions**

- Backups are about ability to restore not just make backup
- Server Based
  - MySQL Dump and File Level Backups
- Plugin
  - Backup Buddy (\$80 per year, 2 sites)
- Third Party
  - Vaultpress (\$9/\$29 per month per site)

# **Management Solutions**

- Backup, Update, Security Scans, centralized login for managing lots of installs
- Self-Hosted
  - WP Main (free, plus addons)
  - Infinite WP (free, plus addons)
- Third Party
  - Manage WP Starts at \$1-\$9 per site per month
  - Jetpack Management Free From Automatic

### The White Screen of Death

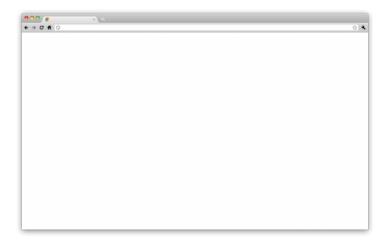

# Steps to Fix

- Enable DEBUG by editing wp-config.php
  - define('WP\_DEBUG', true);
- If you can login into admin
  - Disable Plugins and/or change theme
- If not,
  - Rename plugin folders or theme folders via FTP

# Questions?

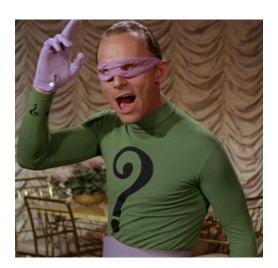